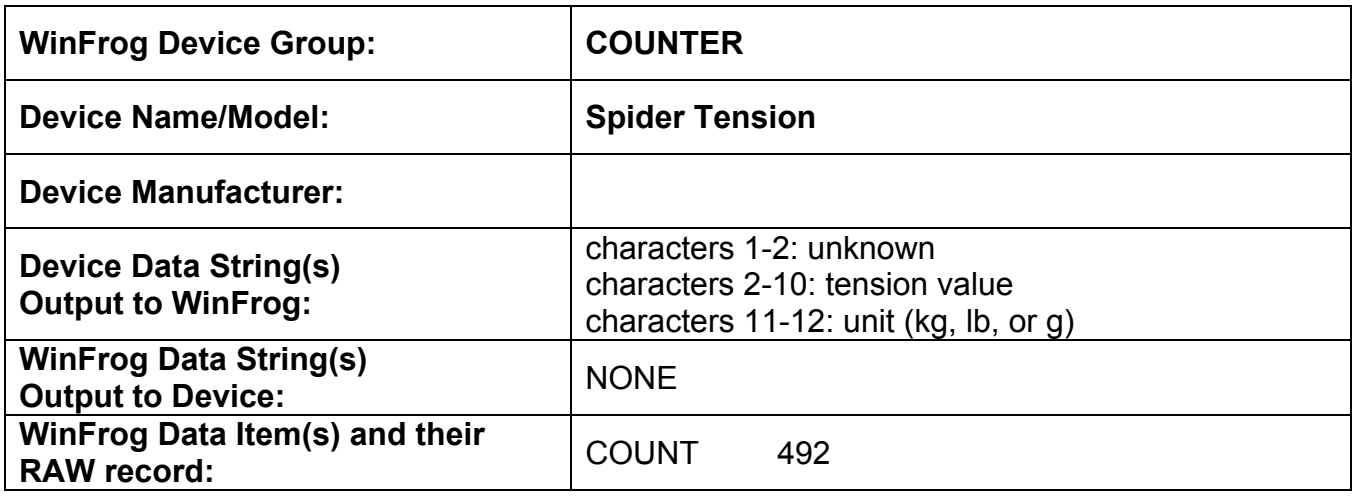

#### **DEVICE DESCRIPTION:**

This driver is designed to read cable tension data from the Spider Tension equipment. The cable tension can consist of up to three components depending on the setup and situation. The total cable tension value can be any of the individual components, any combination of any two components or the total of all three components.

# *DEVICE CONFIGURATION INSTRUCTIONS*

#### **WINFROG I/O DEVICES > EDIT I/O:**

This device requires three dedicated serial ports be assigned for proper interfacing. The I/O parameters can be edited for each individual port by clicking the Edit I/O port button and entering the required parameters. A dialog appears in which to change the name of the device if desired.

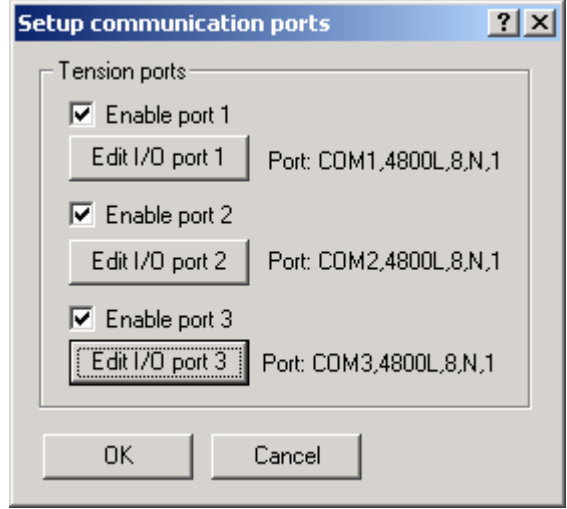

The total tension from this device can be any one of the components, the sum of any two components, or the sum of all three tension components. It is important to note that for any tension component data to be available to WinFrog, the Enable checkbox must be selected.

## **WINFROG I/O DEVICES > CONFIGURE DEVICE:**

No configuration is required at the I/O Device window level.

## **WINFROG VEHICLE > CONFIGURE VEHICLE DEVICES > DEVICE DATA ITEM > EDIT:**

Adding the Spider Tension device creates the COUNT data item. Once the data item has been added to the vehicle, it must be edited to suit the application.

## **Data item: COUNTER, Spider Tension, COUNT**

Highlighting the COUNTER, Spider Tension, COUNT data item in the vehicle's device list and clicking on Edit opens the Configure Counter dialog box.

This data item configuration dialog has two pages, the Reference Counters page and the Real-Time Navigation Updates page. As this device only reads tension data the Reference Counters page has no application.

### *Real-Time Navigation Updates Page*

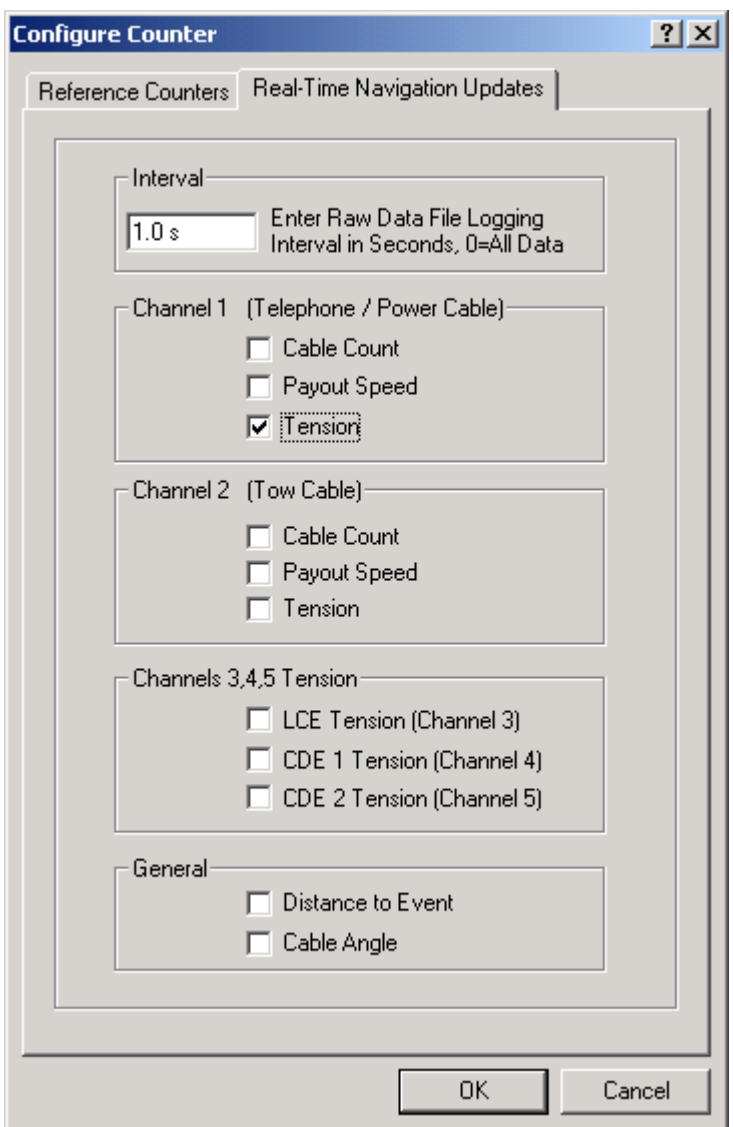

This page enables/disables certain data from this device to be passed to the vehicle. Unlike the Reference Counters page, data from the Real-Time Navigation Updates page can be logged to the raw files if this data item is associated with a vehicle. This allows the vehicle to have more than one COUNT without one conflicting with the other. One COUNTER device may provide the telephone cable count while the other provides the tow count. If a checkbox is selected (checked) the data value will be passed to the vehicle. For example, if the *Cable Count* checkbox is selected in the *Channel 1* section then the cable count from the input device will be passed to the vehicles channel 1 count.

It is important to note that if the data string from the counter device does not contain certain data types (count, tension or speed), these options should not be selected from this page. Selecting an option for which there is no data in the string causes

WinFrog to assign a zero in the selected field and it may result in valid data from other sources being overwritten with zeroes.

The *Interval* section sets the data logging interval used when the "With Events" Logging Control option is selected (refer to chapter 10 of the WinFrog User's Guide for more information).